# **حضور موعدك عبر مكالمة فيديو**

## Telehealth with the Royal Melbourne Hospital

حيثما يكون مناسباً، يمكنك إجرا**ء الاستشارة الطبية عبر اإلنترنت من خالل مكالمة فيديو**

تعد مكالمات الفيديو بنفس سهولة المكالمات الهاتفية، مع القيمة المضافة للتواصل وجهأ لوجه.

ِّ يمكنها أن توفر لك الوقت والمال، وتقرب رعايتك إليك.

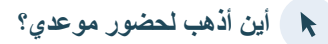

لحضور موعدك، انتقل إلى:

#### https://thermh.org.au/telehealth

أو استخدم رمز االستجابة السريعة هذا لالنتقال إلى منطقة االنتظار في العيادة:

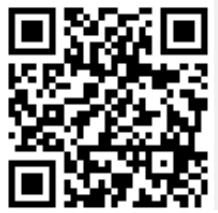

بدلاً من الانتقال الفعلي لحضور موعدك، فإنك تدخل إلى منطقة الانتظار في العيادة عبر اإلنترنت. يتم إبالغ الخدمة الصحية بوصولك، وسينضم إليك الطبيب عندما يكون جاهزاً. لست بحاجة إلى إنشاء حساب. ولا يتم تخزين المعلومات التي تُدخلها.

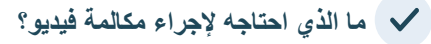

# **اتصال جيد باإلنترنت**

إذا كان بإمكانك مشاهدة فيديو عبر اإلنترنت )مثل يوتيوب(، فبإمكانك إجراء مكالمة فيديو

غرفة خاصة ومضاءة جيداً حيث لن يتم إزعاجك أثناء الاستشارة

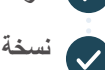

**نسخة حديثة من أحد متصفحات الويب هذه كما هو موضح في الصفحة التالية:**

- جوجل كروم )Chrome Google )أو مايكروسوفت إيدج )Mozilla Firefox( فايرفوكس موزيلال أو( Microsoft Edge( أو أبل سفاري (Apple Safari)
- **كاميرا ويب ومكبرات صوت وميكروفون** (مضمنة بالفعل في أجهزة الكمبيوتر المحمولة أو الأجهزة المحمولة الأخرى)

انظر الجهة الأخرى للمزيد من المعلومات حول كيفية إجراء مكالمة فيديو.

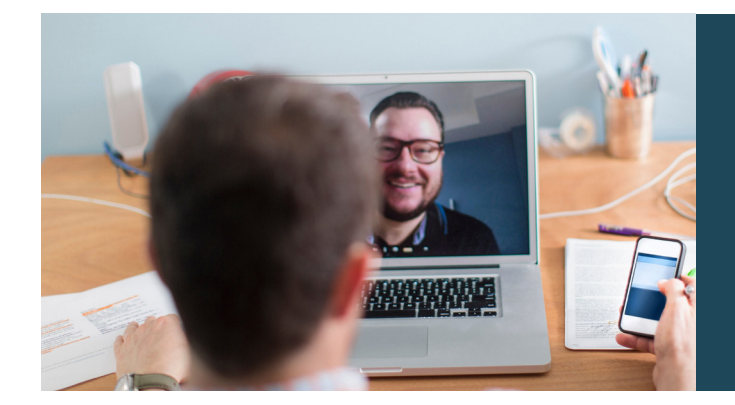

### **هل هي آمنة؟**

مكالمات الفيديو آمنة. وخصوصيتك محمية. لديك غرفة الفيديو الخاصة بك، والتي لا يستطيع دخولها سوى الأطباء المخولين.

#### **ما هي تكلفة مكالمة الفيديو؟**

مكالمة الفيديو مجانية (باستثناء استخدامك للإنترنت). ومع ذلك، فإن التكاليف العادية – إن وجدت – لالستشارة الطبية ال تزال سارية.

#### **ما مقدار بيانات اإلنترنت التي سأستخدمها؟**

ال تستخدم أي بيانات أثناء انتظار انضمام الطبيب لك.

تستخدم استشارة الفيديو أقل من نصف البيانات التي تستخدمها أثناء مشاهدة فيديو على يوتيوب بدقة عالية\*.

ويكون استخدام البيانات أقل على اتصاالت اإلنترنت منخفضة السرعة، أو إذا كنت تستخدم جهاز كمبيوتر أو جهاز لوحي أو هاتف ذكي أقل قوة. ويمكن لهذه العوامل أيضاً أن تقلل من الجودة الإجمالية للمكالمة.

َ يزداد استخدام البيانات عندما يكون هناك أكثر من مشاركين إثنين في المكالمة.

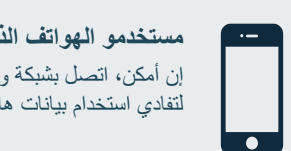

#### **مستخدمو الهواتف الذكية واألجهزة اللوحية**

إن أمكن، اتصل بشبكة واي فاي )Fi-Wi )في المنزل لتفادي استخدام بيانات هاتفك المحمول المسموح بها.

وهذا يعادل حوالي *230* ميجابايت على جهاز محمول و*450* ميجابايت على جهاز كمبيوتر \*إلجراء مكالمة لمدة *20* دقيقة، وهو ما يشبه سكايب *RSkype* أو فايستايم *RFacetime.*

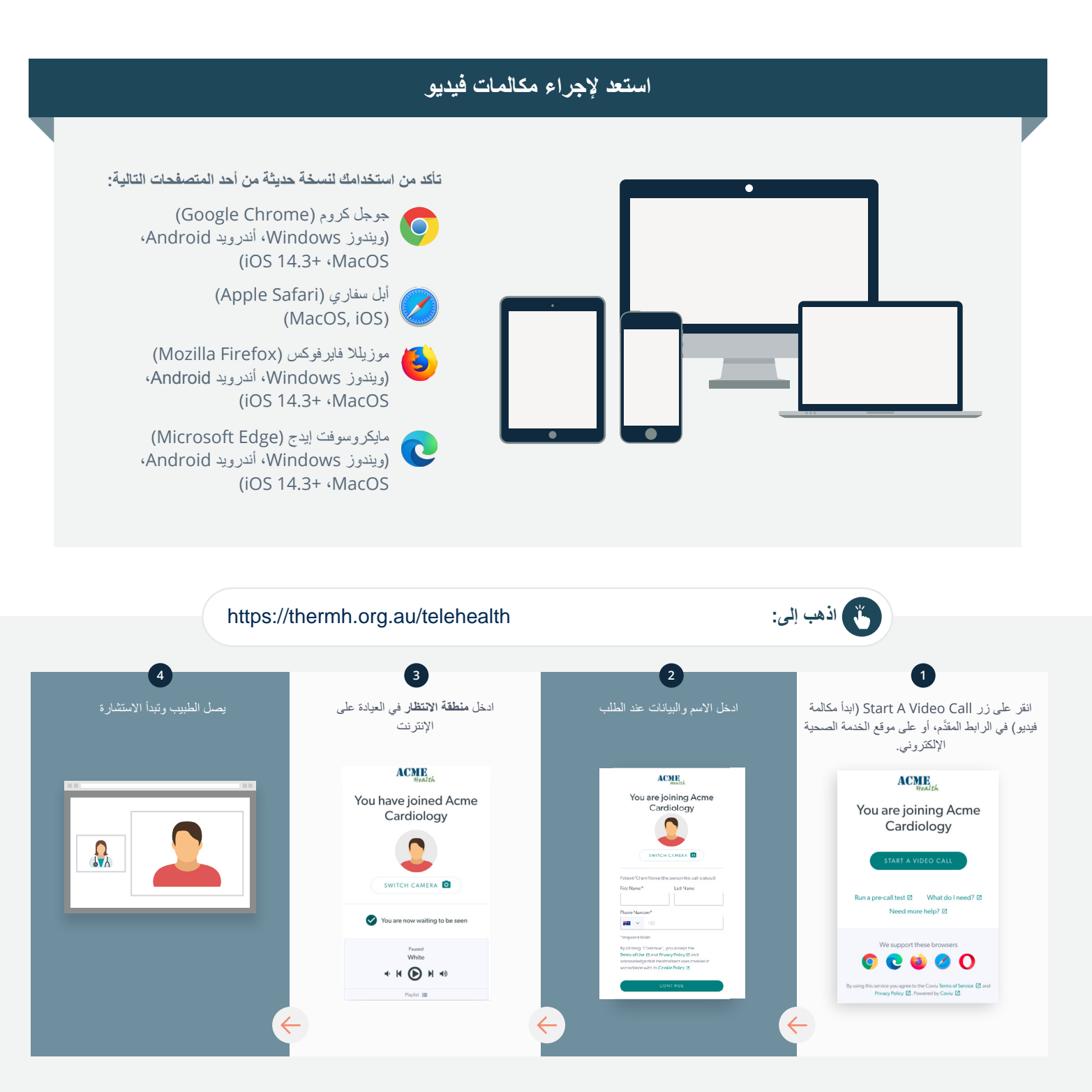

**ماذا أفعل إذا كان هناك شيء ال يعمل؟**

**https://vcc.healthdirect.org.au/troubleshooting** إلى اذهب •

#### **مزيد من المعلومات**

An interpreter will be available during your appointment.

If you would like to cancel or reschedule your appointment call 03 93427393.

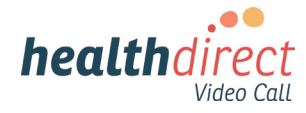

# **Attending your appointment via a Video Call**

# Telehealth with the Royal Melbourne Hospital

#### Where appropriate, you can have your consultation online via a video call

Video calling is as convenient as a phone call, with the added value of face-to-face communication.

It can save you time and money, and brings your care closer to home.

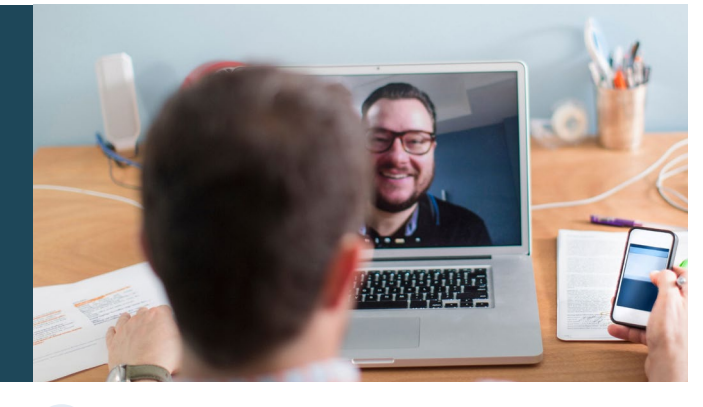

#### Where do I go to attend my appointment?

To attend your appointment, go to:

https://thermh.org.au/telehealth

Or use this QR code to access the clinic waiting area:

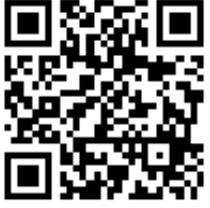

Instead of travelling to your appointment, you enter the clinic's waiting area online. The health service is notified when you arrive, and your clinician will join you when ready. There is no need to create an account. No information you enter is stored.

#### What do I need to make a video call?

A good connection to the internet If you can watch a video online (e.g. YouTube) you can make a video call

A private, well-lit area where you will not be disturbed during the consultation

A recent version of one of these Web Browsers as shown overleaf:

• Google Chrome, Microsoft Edge, Mozilla Firefox or Apple Safari

Web-camera, speakers and microphone (already built into laptops or mobile devices)

See over for more information on how to make a video call.

### $\theta$  Is it secure?

Video calls are secure; your privacy is protected. You have your own private video room, that only authorised clinicians can enter.

#### How much does a video call cost? Ś

The video call is free (except for your internet usage). However, the regular  $costs - if any - of a medical$ consultation still apply.

### How much internet data will I use?

You don't use any data while waiting for a clinician to join you.

A video consultation uses less than half of the data you would use while watching a YouTube video in High Definition\*.

Data use is less on lower-speed internet connections, or if you're using a less powerful computer, tablet, or smartphone. These factors can also reduce the overall quality of the call.

Data use increases when there are more than two participants in the call.

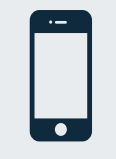

#### Smartphone & tablet users

If you can, connect to a home or work Wi-Fi network to avoid using your mobile data allowance.

*That's about 230 MB on a mobile device, and 450 MB on a PC for a 20 minute call, which is similar to Skype® or FaceTime®.* \*

#### **Get ready to make video calls Make sure you use a recent version of one of the following browsers:** Google Chrome (Windows, Android, MacOS, iOS 14.3+) Apple Safari (MacOS, iOS) Mozilla Firefox (Windows, Android, MacOS, iOS 14.3+) Microsoft Edge (Windows, Android, MacOS, iOS 14.3+) **Go to**  https://thermh.org.au/telehealth **1 2 3 4** Click the Start A Video Call button Enter name and details Enter the clinic's online Clinician arrives and the in the link provided, or on the when prompted **Waiting Area** consultation proceeds health service's website.  $ACME$ **ACME ACMIE** You are joining Acme<br>Cardiology You have joined Acme You are joining Acme Cardiology  $\blacksquare$ Cardiology  $\Omega_{\lambda}$  $\overline{a}$  $\overline{6}$

 $\bullet$ 

are now waiting to be see

Paused<br>White  $\begin{picture}(20,20) \put(0,0){\line(1,0){10}} \put(15,0){\line(1,0){10}} \put(15,0){\line(1,0){10}} \put(15,0){\line(1,0){10}} \put(15,0){\line(1,0){10}} \put(15,0){\line(1,0){10}} \put(15,0){\line(1,0){10}} \put(15,0){\line(1,0){10}} \put(15,0){\line(1,0){10}} \put(15,0){\line(1,0){10}} \put(15,0){\line(1,0){10}} \put(15,0){\line(1$ 

### **!** What do I do if something is not working?

• Go to [https://vcc.healthdirect.org.au/troubleshooting](https://static.helpjuice.com/helpjuice_production/uploads/upload/image/5044/735351/Video_Call_Troubleshooting_Patients.pdf)

#### More information

litest (2) What do I need? (2) **S** Sqled

ort these browsers  $\begin{array}{c}\n\bullet \\
\bullet \\
\bullet \\
\bullet \\
\bullet\n\end{array}$ 

ce you agree to the Coviu Terms of Service @ and<br>icy Policy @ Powered by Coviu @

An interpreter will be available during your appointment.

If you would like to cancel or reschedule your appointment call 03 93427393.

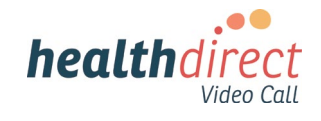